# **Unidade Externa de Porteiro Eletrônico HDL** F10 (botão) / F12 (teclado)

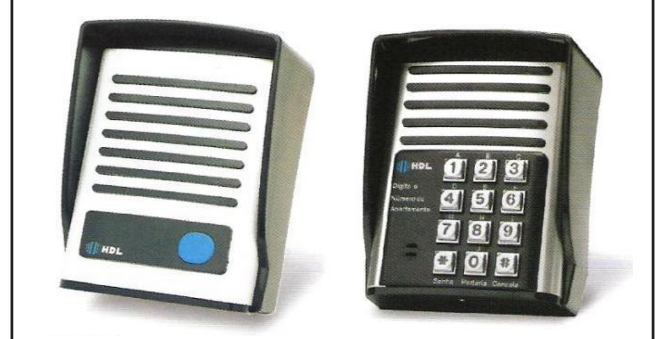

## Manual do Usuário **Apresentação Instalação Programações e Operações nas Centrais HDL Programações e Operações nas Centrais de outros fabricantes Dados Técnicos**

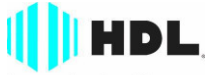

Inovação Inteligente

## *ÍNDICE*

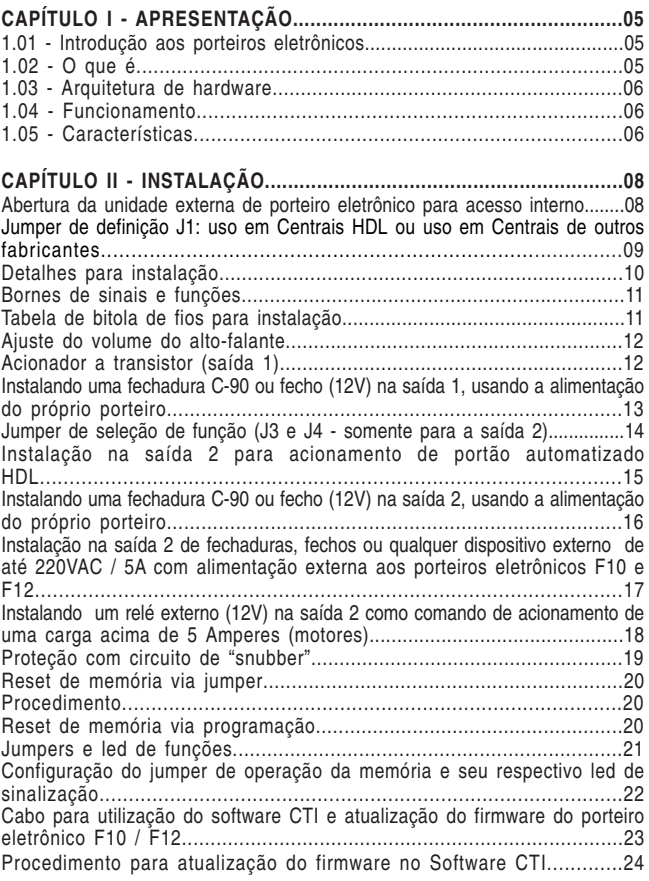

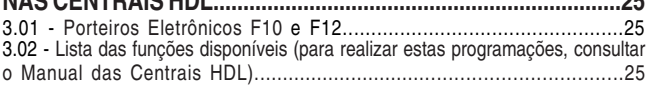

# **CAPÍTULO IV - PROGRAMAÇÕES E OPERAÇÕES**

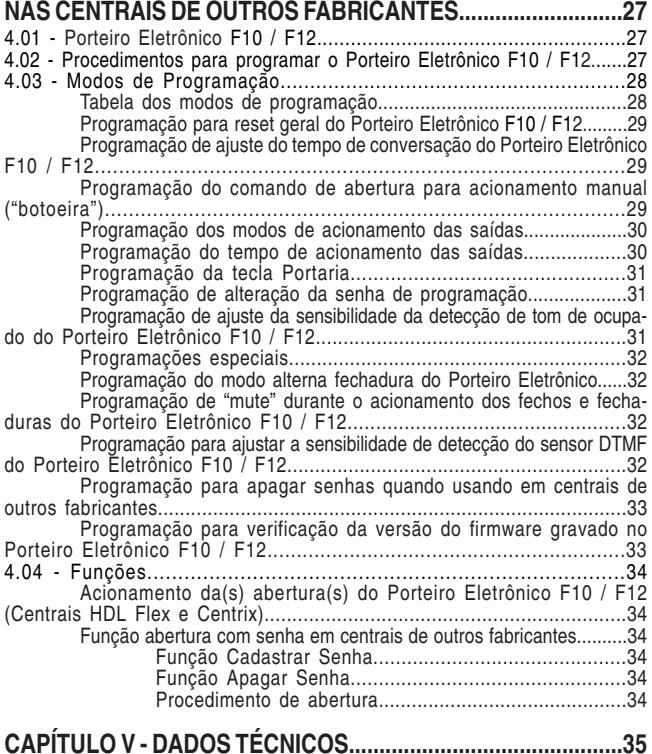

## *CAPÍTULO I - APRESENTAÇÃO*

## **1.01 - INTRODUÇÃO AOS PORTEIROS ELETRÔNICOS:**

Com design moderno e robusto, ambos com volume e qualidade de voz para uma melhor comunicação entre o visitante e o apartamento procurado. Os porteiros eletrônicos estão disponíveis em 2 modelos:

**Unidade externa de porteiro F10:** utiliza em seu painel um botão para fazer as chamadas. Este modelo deverá estar programado como "hot-line" para um determinado ramal que receberá todas as chamadas geradas pelo porteiro;

**Unidade externa de porteiro F12:** utiliza em seu painel um teclado numérico para chamar diretamente o apartamento desejado ou acessar através de senha pessoal (duas para cada ramal nas Centrais HDL).

**Observação:** em ambos os modelos, a posição de ramal na qual foi instalado deverá estar configurado como porteiro eletrônico. O Porteiro F10, além disso, também deverá ser configurado como "hot-line".

## **UNIDADE DE PORTEIRO F10 UNIDADE DE PORTEIRO F12**

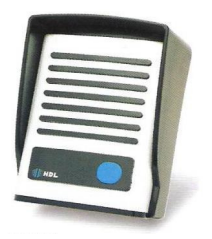

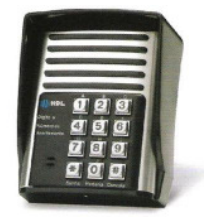

## **1.02 - O QUE É:**

As unidades externas de porteiro F10 (botão) e F12 (teclado) são aparelhos destinados a serem o primeiro contato do usuário com um local (condomínio, residência ou empresa). Permite a comunicação com ramais e a abertura de até dois dispositivos externos via ramal atendente, senha (F12) ou atuador externo. Na sequência, será apresentado um descritivo técnico do equipamento.

## **1.03 - ARQUITETURA DE HARDWARE:**

- Processador ARM 32 bits;

- Teclado com 12 teclas (similar ao de um telefone);

- Microfone e alto-falante para comunicação;

- Circuito de ramal:

- Comando de ocupação;

- Sensor de ring;

- Circuito de áudio:

- Detector de MF (multifrequencial) via DSP (digital signal processing);

**Illi HDL** 

- Gerador de MF (multifrequencial) (HT9200);

- Duas saídas independentes, cada uma para acionamento de um dispositivo; - Sensor externo associado (via programação) ao dispositivo, para acionamento imediato;

## **1.04 - FUNCIONAMENTO:**

- Opera ligado ao ramal da Central instalada no condomínio, residência ou empresa:

- Permite que até dois dispositivos externos sejam ligados para acionamentos (usam-se normalmente fechaduras eletrônicas);

- Para o acionamento imediato de um dos dispositivos (ou ambos) pode-se ligar um sinal ao sensor do porteiro (normalmente usa-se uma botoeira);

- Através do Porteiro F12, é possível realizar ligações para outro(s) ramais através do teclado localizado no seu painel frontal. Basta o usuário pressionar uma tecla para o aparelho ocupar a linha e iniciar a discagem;

- Permite que o usuário em conversação efetue o acionamento do dispositivo externo através de comandos MF (multifrequencial);

- Atende imediatamente uma chamada recebida ("ring" entrante);

- Permite à Central efetuar o acionamento de dispositivo automaticamente via simulação de chamada entrante e comandos MF (multifrequencial);

- Pode receber programações também via simulação de chamada entrante e comandos MF (multifrequencial).

## **1.05 - CARACTERÍSTICAS:**

- Os porteiros Eletrônicos F10 e F12 foram desenvolvidos para serem instalados em posição de ramal;

- Existe uma limitação máxima de porteiros que podem ser instalados na Central, desde que a capacidade final do equipamento permita esta quantidade. - Central HDL 4-12: limitação máxima de 11 porteiros. Um 12º Porteiro poderá ser instalado via Interface de Porteiro;

- Centrais Flex: limitação máxima de 40 porteiros eletrônicos;

- Nas Centrais Flex, os sinais RA e RB (áudio do ramal reservado para porteiro) deverão ser conectados obrigatoriamente em qualquer posição de Placa de 8 Ramais Balanceado;

- Sinais de alimentação 12VAC deverão ser provenientes de uma fonte externa TRA-400. A HDL não se responsabilidade pelo uso de fontes de outros fabricantes;

#### **Illi HDL** *Unidade Externa de Porteiro Eletrônico F10 / F12 7*

- Existem duas saídas independentes para acionamento da fechadura elétrica ou portão elétrico. Cada saída é acionada através de um comando independente, sendo possível a instalação de botoeira para acionamento externo (opcional HDL);

- Para garantir uma melhor qualidade de audio livre de microfonias, os porteiros eletrônicos F10 e F12 da HDL utilizam sistema de áudio Half-Duplex, onde o áudio é transmitido apenas num sentido por vez.

## **OBSERVAÇÕES MUITO IMPORTANTES:**

**1 -** é obrigatório que a fonte de alimentação seja a TRA-400 da HDL.

**2 - os porteiros eletrônicos F10 e F12 foram desenvolvidos exclusivamente para as Centrais HDL.** Visando atender seus clientes, os mesmos poderão ser utilizados em Centrais de outros fabricantes;

**3 - a HDL não garante a compatibilidade com qualquer outro fabricante e está isenta de qualquer responsabilidade pelo seu funcionamento.**

**4 -** quando utilizado nas Centrais HDL Flex e Facilitare, os porteiros eletrônicos F10 e F12 poderão ser programados diretamente via Ramal Programador destas Centrais utilizando o Manual do Usuário destes equipamentos;

**5 -** quando utilizado em Centrais de outros fabricantes, os porteiros eletrônicos F10 e F12 somente poderão ser programados instalando-os numa posição de ramal qualquer da Central. Após este procedimento, utilizar um aparelho telefônico instalado em qualquer outro ramal desta Central e fazer uma chamada para o ramal do porteiro. Este irá receber a chamada e atenderá a mesma automaticamente. Uma comunicação será estabelecida, permitindo a conversa entre o ramal e o porteiro. Durante esta conversa, entrar em modo de programação digitando no seu aparelho telefônico: **# + SENHA + # (bip)** (senha de fábrica: **1 2 3 4**). Utilizar as programações constantes no **Capítulo IV - Programações e Operações nas Centrais de outros fabricantes**.

**Observação importante:** quando instalados nas Centrais HDL Flex e Facilitare, os porteiros eletrônicos F10 e F12 também poderão ser programados desta mesma forma, aumentando as quantidades de funções.

## **Funções disponíveis para Centrais HDL e de outros fabricantes:**

Programações de reset, ajuste do tempo de conversação, comando de abertura para acionamento manual ("botoeira"), modos de acionamento das saídas, tempo de acionamento das saídas, tecla Portaria, alteração da senha de programação, ajuste da sensibilidade da detecção de tom de ocupado, modo alterna fechadura, "mute" durante o acionamento dos fechos e fechaduras e versão de firmware.

**Atenção:** as programações de comando de abertura para acionamento manual (botoeira), modos de acionamento e tempo de acionamento das saídas constantes no Manual das Centrais HDL, quando feitas via ramal programador, sobrescrevem estas mesmas funções listadas acima.

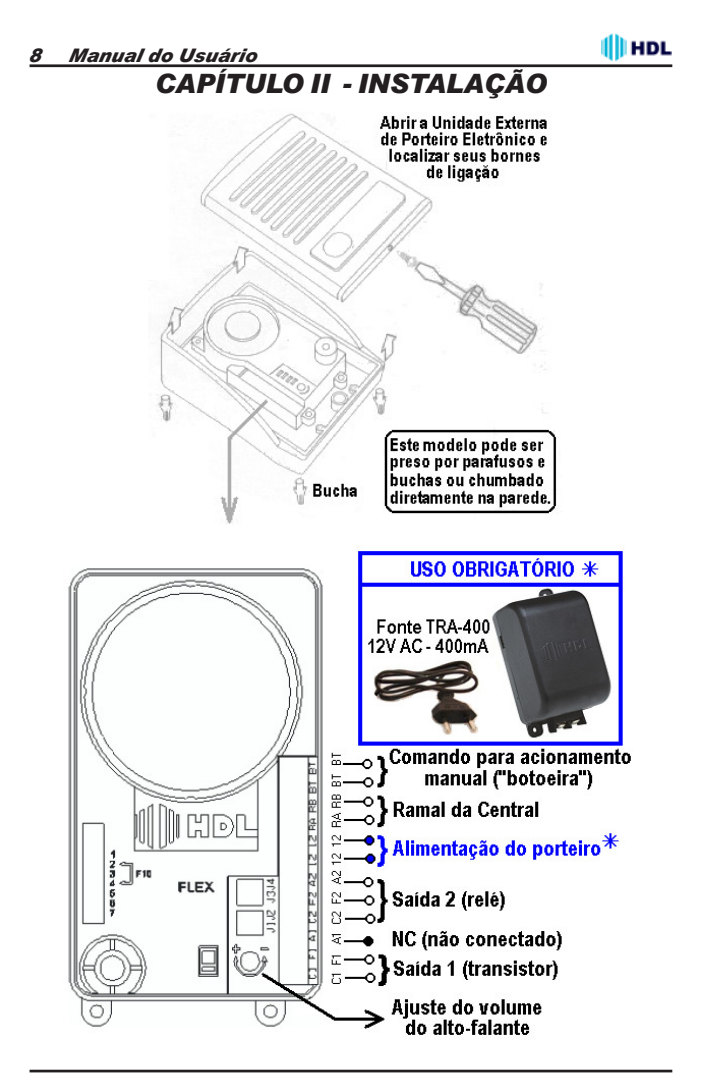

**Instalação**

**Illi HDL** 

## *JUMPER DE DEFINIÇÃO J1: USO EM CENTRAIS HDL OU USO EM CENTRAIS DE OUTROS FABRICANTES*

**IMPORTANTE (JUMPER J1)** 

- Este jumper vem instalado de fábrica para operação com Centrais HDL.

- Para utilização com Centrais de outros fabricantes, será necessário remover o mesmo. Este procedimento irá permitir que os Porteiro F10 ou F12 identifiquem o tom de ocupado ao se desligar a chamada que está em andamento.

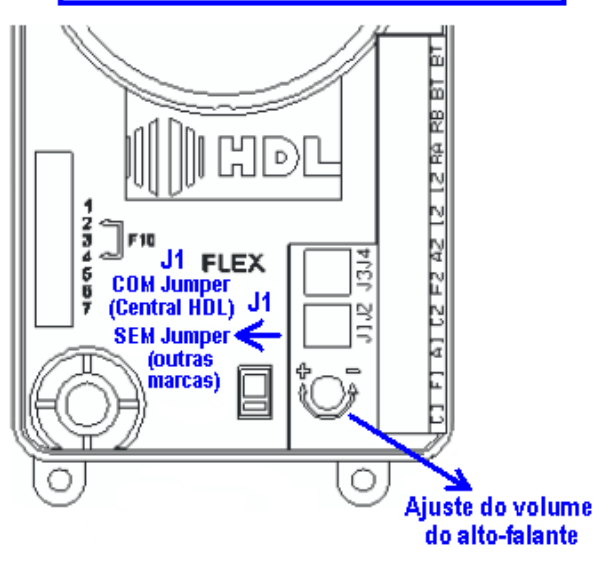

### **III** HDL *10 Manual do Usuário DETALHES PARA INSTALAÇÃO*

**1 -** os Porteiros Eletrônicos F10 / F12 deverão ser obrigatoriamente instalados utilizando como Fonte de Alimentação a TRA-400 (12VAC - 400mA);

**2 -** as saídas 1 e 2 são independentes, podendo ser instaladas simultaneamente uma fechadura numa saída enquanto na outra pode-se acionar um portão automatizado. Usar preferencialmente a saída 1 para fechadura elétrica;

**3 -** a saída 1, que utiliza um transistor internamente (RLA - 12V e RLB - coletor), poderá ser utilizada alimentando uma fechadura de 12V com a alimentação do próprio porteiro;

**4 -** a saída 1 fornece uma tensão corrente de saída de 200mA (contínua) ou 1A de pico (pulsada) e tensão de aproximadamente 14V.

## **Importante:**

- por utilizar um transistor, esta saída não pode ser acionada continuamente por mais que 800ms. Desta forma, mesmo que programada para tempos maiores ou modo "on-off", esta saída terá seu tempo limitado;

**-** a saída 1 não poderá ser utilizada para acionamento de portões ou no modo "on-off".

**5 -** a saída 2 permite 5 tipos de configurações:

- comando de acionamento de motor através de um curto a ser realizado nos bornes A2 e F2 do porteiro eletrônico (J3 e J4 abertos);

- alimentação de uma fechadura 12V nos bornes C2 e F2 com a alimentação do próprio porteiro eletrônico (jumpers J3 e J4 inseridos);

- alimentação de uma fechadura com alimentação externa (jumpers J3 e J4 abertos);

- acionamento de qualquer dispositivo externo (máximo de 220VAC / 5A) através dos bornes A2 e F2 (ligados internamente como um contato de relé NA) (jumpers J3 e J4 abertos);

- acionamento de qualquer dispositivo externo através de uma bobina de relé de 12V (não fornecido e não comercializado pela HDL), que terá a função de acionador externo (por exemplo, comandar o acionamento de um portão automatizado através de curto entre NA e C ou também alimentar um dispositivo como lâmpada e motores com aplicações superiores a 5A);

**6 -** através de programação, pode-se comandar o tipo de pulso das fechaduras 1 e 2: modo pulsado, modo pulso contínuo, modo pulso para portão com motor e modo liga/desliga;

**7 -** o comando para acionamento manual ("botoeira") poderá ser programado para acionar a saída 1, a saída 2 ou as duas simultaneamente, podendo inclusive ser bloqueado.

**8 -** diferente do modelo anterior dos porteiros Eletrônicos F10/F12, os jumpers J1 e J2 não são conectados na fechadura 1. Estes jumpers possuem novas funções (Jumper J1: uso nas Centrais HDL / uso em centrais de outros fabricantes e Jumper J2: utilizado para ativar / desativar a proteção com circuito de "snubber").

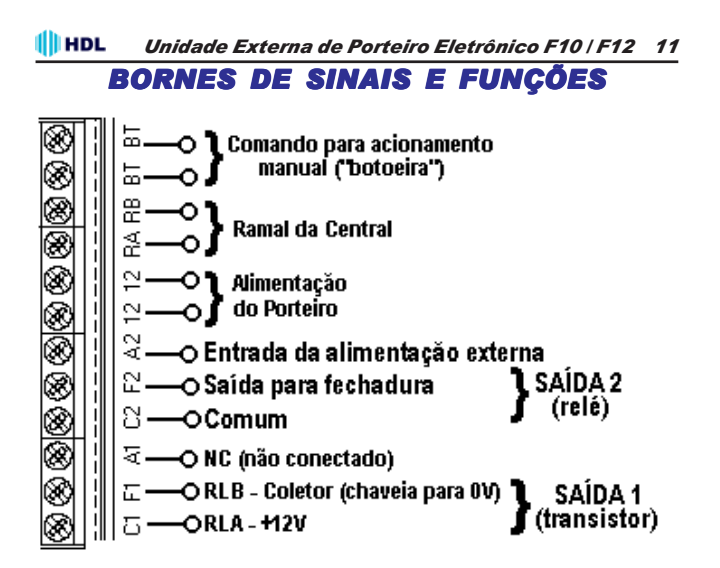

## *TABELA DE BITOLA DE FIOS PARA INSTALAÇÃO*

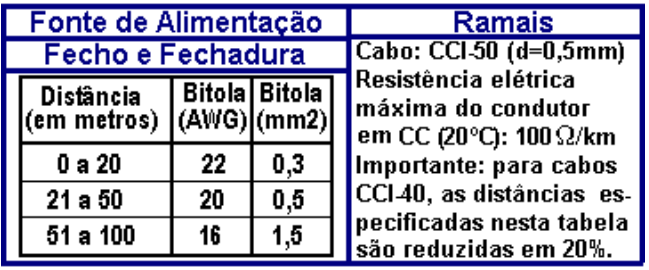

*12 Manual do Usuário*

## **AJUSTE DO VOLUME DO ALTO-FALA**

**Ill HDL** 

O volume do auto-falante do porteiro eletrônico pode ser alterado através do trimpot exibido na figura abaixo. A variação deste trimpot irá ajustar o volume do auto-falante (RX).

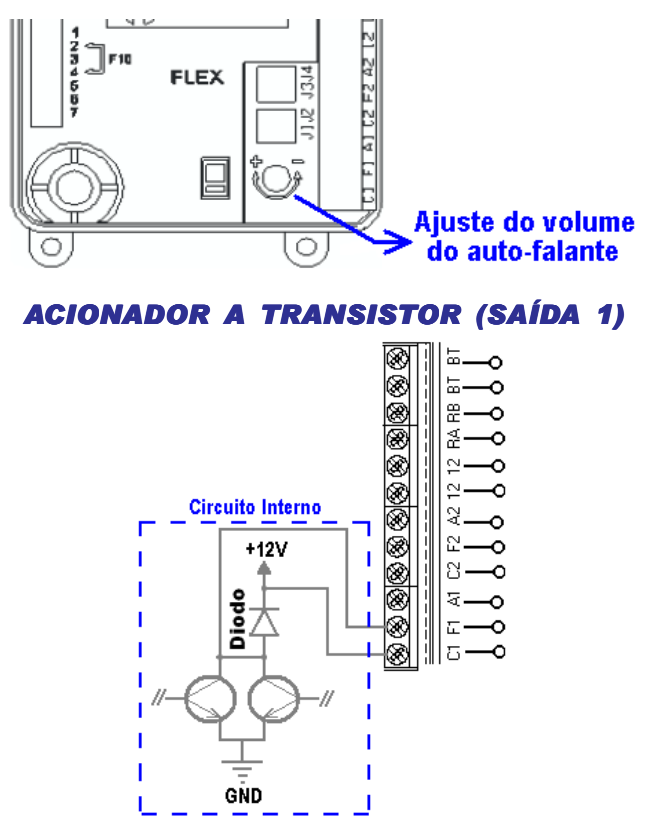

## Ill HDL *Unidade Externa de Porteiro Eletrônico F10 / F12 13 INSTALANDO UMA FECHADURA C-90 OU* **FECHO (12V) NA SAÍDA 1, USANDO** *ALIMENTAÇÃO DO PRÓPRIO PORTEIRO*

**Importante:** para esta configuração, não é necessário modificar nenhum Jumper. A saída 1 é independende do uso de jumpers. Diferente do modelo anterior dos **Porteiros Eletrônicos F10/F12**, os jumpers J1 e J2 não são conectados na fechadura 1. Estes jumpers possuem novas funções (Jumper J1: uso nas Centrais HDL / uso em centrais de outros fabricantes e Jumper J2: utilizado para ativar / desativar a proteção com circuito de "snubber").

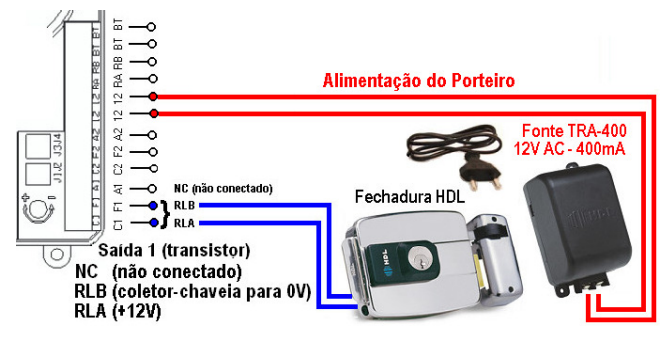

## *JUMPER DE SELEÇÃO DE FUNÇÃO (J3 E J4 - SOMENTE PARA A SAÍDA 2)*

ll) HDL

OS PORTEIROS E10 / E12 POSSUEM DUAS SAÍDAS PARA ACIONAMENTO EXTERNO:

SAÍDA "2" - C2, F2 e A2 Jumpers J3 e J4 SAÍDA "1" - C1 e F1

IMPORTANTE: cada saída permite que seja instalada variados dispositivos de acionamento externo, como por exemplo. fechaduras eletromagnéticas, portões elétricos, etc.

## **J3 E J4 INSERIDOS**

(acionamentos de fechaduras e fechos com 12V): para uso na instalação de fechaduras elétricas HDL Família C-90 Fechaduras PV (para portas de vidro) e fechos e/ou acionamentos de dispositivos externos.

## **J3 E J4 ABERTOS**

1 - para uso de acionamentos de fechaduras e fechos elétricos, porém com alimentação externa;

2 - para acionamentos de portões automatizados HDL (das linhas deslizante, pivotante e basculante).

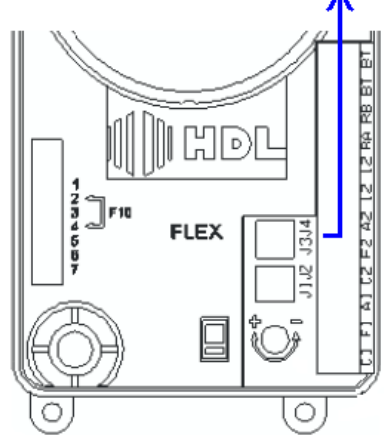

## *INSTALAÇÃO NA SAÍDA 2 PARA ACIONAMENTO DE PORTÃO AUTOMATIZADO HDL*

Instalação para acionamentos de portões automatizados HDL das linhas deslizante, pivotante e basculante e/ou acionamentos de dispositivos externos

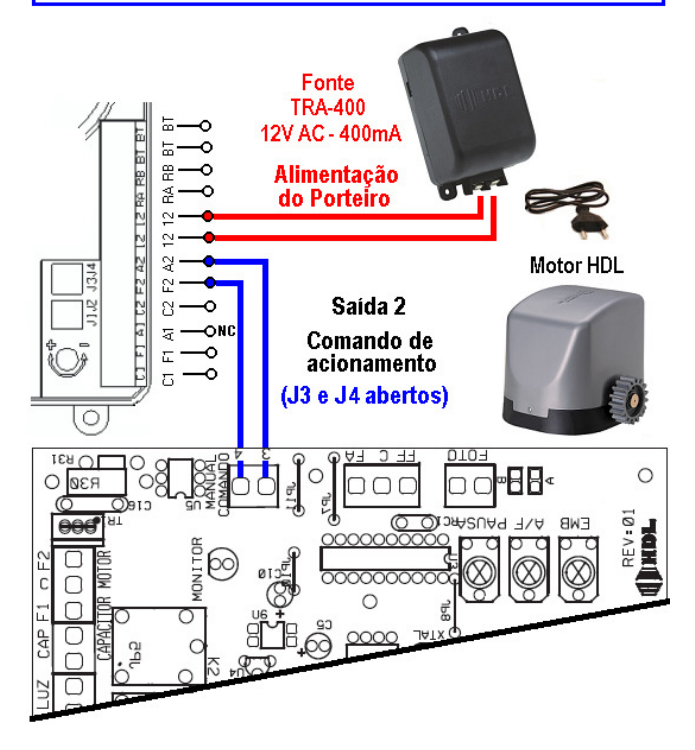

*INSTALANDO UMA FECHADURA C-90 OU* **FECHO (12V) NA SAÍDA 2, USANDO** *ALIMENTAÇÃO DO PRÓPRIO PORTEIRO*

Illi HDL

Para instalação de fechos e fechaduras elétricas: Linha HDL: Família C-90. Fechos e Fechaduras PV (para portas de vidro temperado)

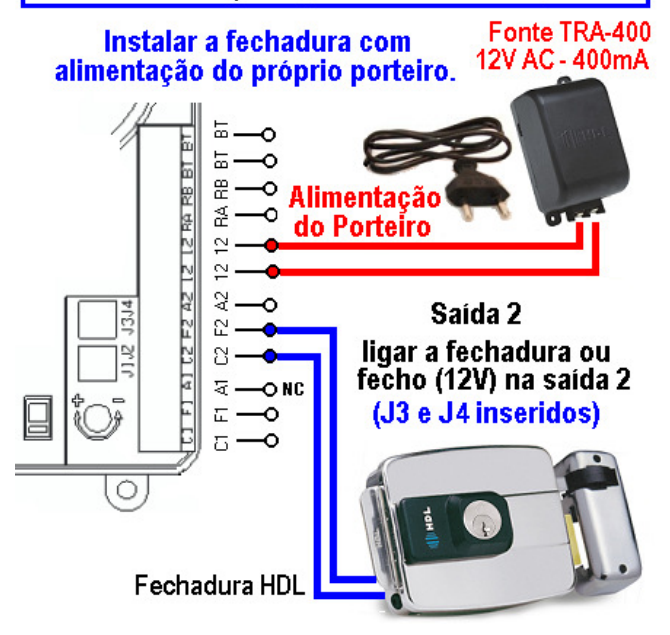

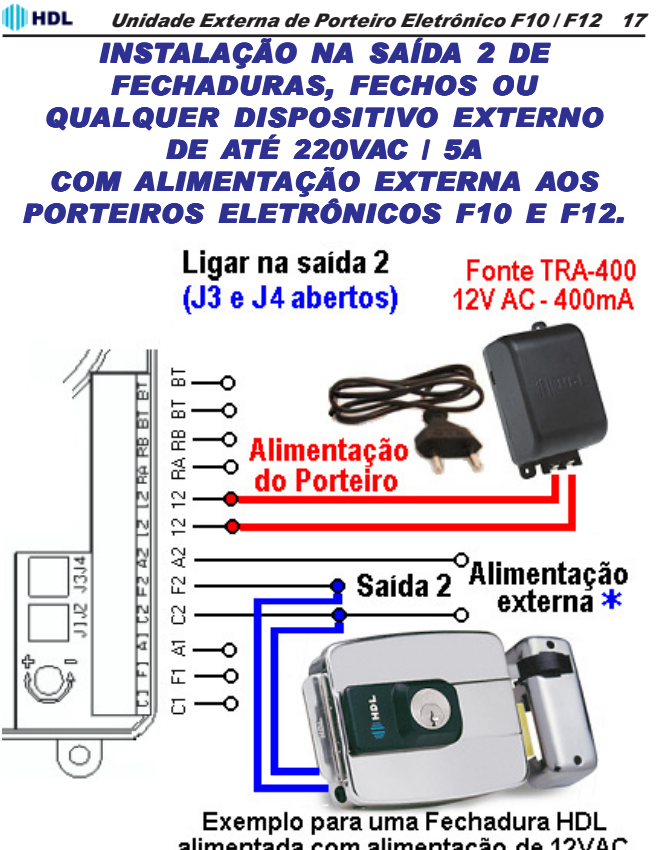

alimentada com alimentação de 12VAC externa ao Porteiro Eletrônico. \*A alimentação externa máxima (220VAC) poderá alimentar qualquer dispositivo de até 5 Amperes.

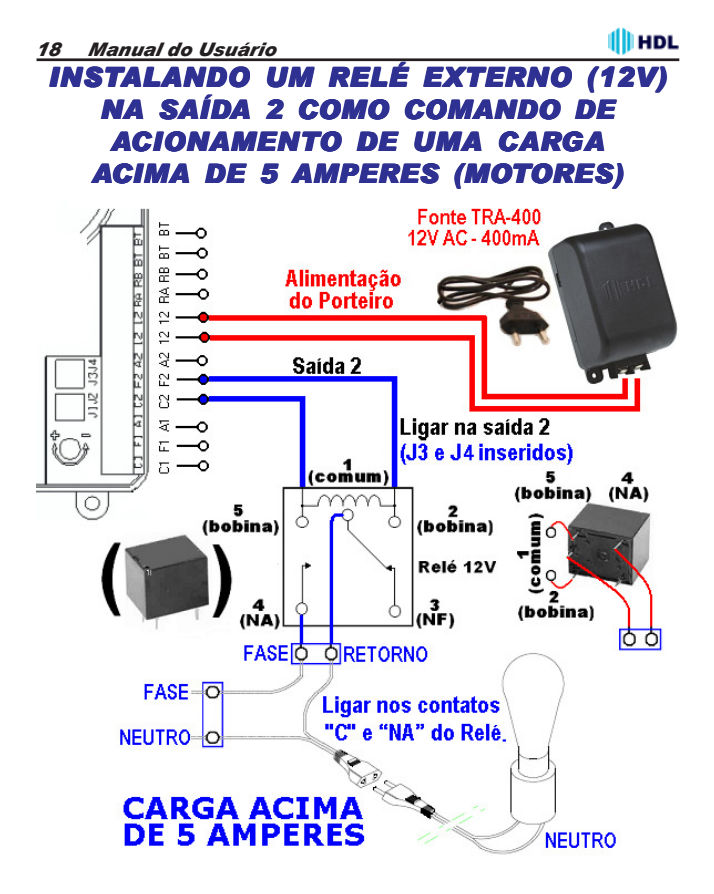

## **Importante:**

**1 - O relé para acionamento externo não é fabricado e nem fornecido pela HDL;**

**2 - a HDL não recomenda o uso no modo Liga / Desliga da saída 1 pois isto poderá provocar super aquecimento (queima) dos componentes internos. Para esta função utilizar a saída 2.**

## *PROTEÇÃO COM CIRCUITO DE "SNUBBER"*

O circuito de "snubber" é uma proteção disponível no circuito elétrico do porteiro eletrônico quando o mesmo está utilizando um fecho ou fechadura através da saída 2. A súbita interrupção da corrente que circula pela bobina do relé (interno ao porteiro eletrônico) que executa este chaveamento, muitas vezes leva à um grande aumento da tensão que adentra ao próprio circuito do mesmo. Este aumento de tensão é um transitório que poderá causar danos ou até mesmo, levar à sua queima. O circuito de "snubber" impede essa tensão indesejada promovendo a circulação desta corrente através de seu próprio circuito.

**Muito importante:** o Jumper J2 já vem de fábrica inserido com esta proteção ativada. Remova o mesmo quando for utilizar acionamentos de cargas com o relé da saída 2 (interno ao porteiro eletrônico) superiores a 16V.

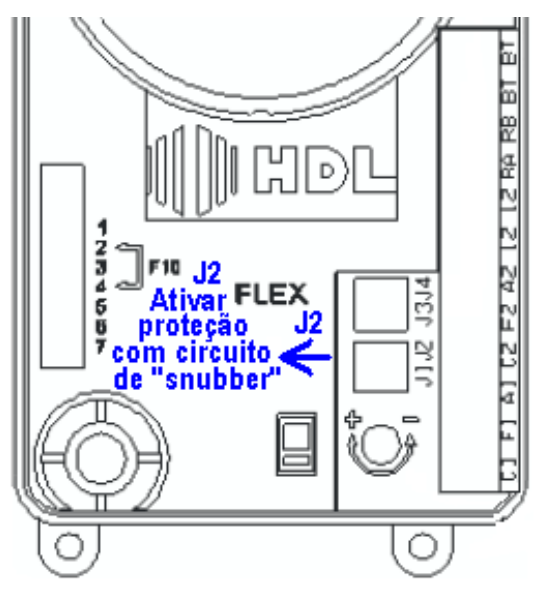

## *20 Manual do Usuário RESET DE MEMÓRIA VIA JUMPER*

Através deste comando, o **Porteiro Eletrônico F10 / F12** irá perder todos os dados de memória (operações e programações) realizadas e armazenadas na memória. Tal procedimento poderá ser realizado via seleção de jumper, via programação utilizando um aparelho telefônico e também, via comando telefônico no ramal programador (somente Centrais HDL).

**Importante:** a HDL recomenda que esta operação seja realizada somente por pessoas credenciadas, não havendo responsabilidade da mesma sobre perdas indevidas de programações do equipamento.

## *PROCEDIMENTO*

Para ressetar a memória de programação do porteiro eletrônico, deve-se, com o mesmo ligado, posicionar o Jumper CN4 na posição 2-3 durante 5 segundos e depois retornar para a posição original 1-2.

**Observação:** veja a localização física dos jumpers e do led no desenho da página seguinte.

Durante este procedimento poderá ser visualizada os seguintes estados do Led (sinalização de operações com memória):

**Estado 1 - Led 1 pisca lentamente**: operação normal (Jumper CN4 na posição 1-2);

**Estado 2 - Led 1 pisca rápido**: ocorre quando o Jumper CN4 é alterado para a posição 2-3 com o porteiro eletrônico ligado. Nesta condição, o porteiro eletrônico pára de operar. Se o Jumper CN4 não for retornado para a posição 1-2 em 5 segundos, a memória será ressetada com perda de programações (retorna aos parâmetros de fábrica);

**Estado 3 - Led 1 pisca pausadamente**: ocorre imediatamente após o reset de programações, permanecendo neste estado até que o Jumper CN4 seja retornado para a posição 1-2.

## *RESET DE MEMÓRIA VIA PROGRAMAÇÃO*

Através deste comando, o Porteiro Eletrônico F10 / F12 irá perder todos os dados de memória (operações e programações) realizadas e armazenadas na memória.

Tal procedimento poderá ser realizado via comando telefônico:

**1 -** O porteiro deverá ser instalado numa posição de ramal qualquer da Central.;

**2 -** Após este procedimento, utilizar um aparelho telefônico instalado em qualquer outro ramal da Central e fazer uma chamada para o ramal do porteiro;

**3 -** O porteiro irá receber esta chamada e atendê-la automaticamente. Uma comunicação será estabelecida, permitindo a conversa entre o ramal e o porteiro. Entrar em modo de programação: **# + SENHA + # (bip)**;

**4 -** Para retornar todas as programações de fábrica disponíveis no porteiro eletrônico, entrar no modo de programação e digitar: **0 + 0 + #**

**Observação:** este comando faz com que a senha de programação retorne ao estado original de fábrica (1 2 3 4).

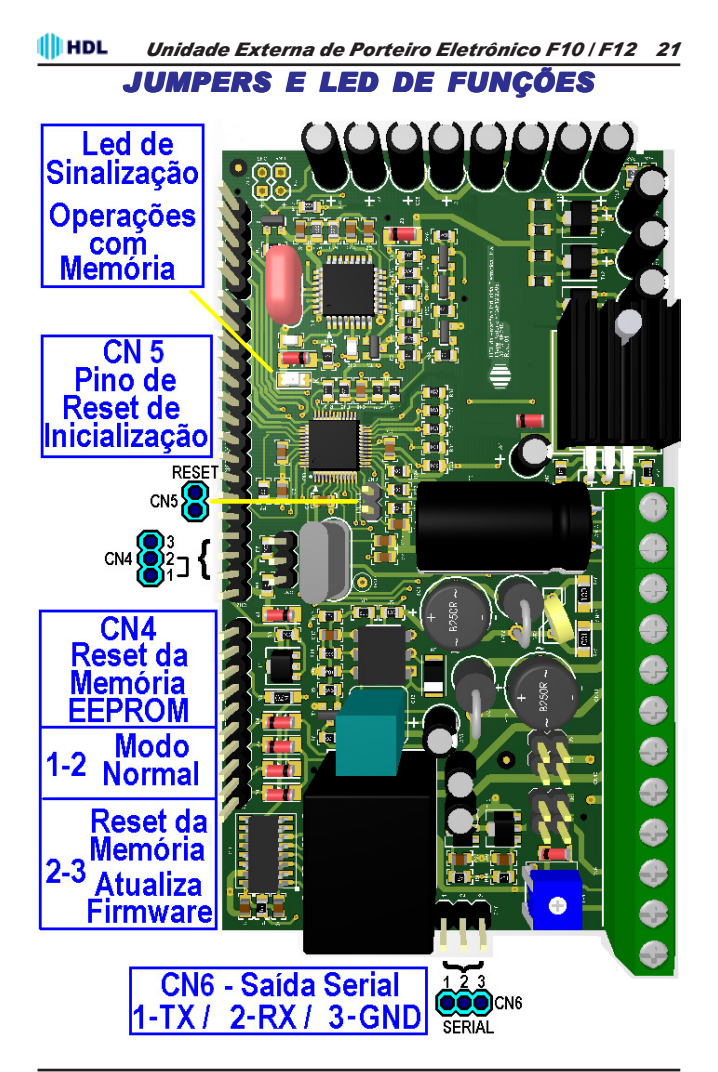

## *CONFIGURAÇÃO DO JUMPER DE OPERAÇÃO DA MEMÓRIA E SEU RESPECTIVO LED DE SINALIZAÇÃO:*

ill HDL

A placa do **Porteiro Eletrônico F10 / F12** sai de fábrica com um jumper de reset de inicialização (CN5), um jumper de reset da memória EEPROM (CN4), um led de sinalização de operação com memória (LED 1) e uma saída serial (TX, RX e GND) (CN6).

**Importante:** a HDL recomenda que esta operação seja realizada somente por pessoas credenciadas, não havendo responsabilidade da mesma sobre perdas indevidas de programações do equipamento.

## **Funções realizadas por cada jumper e led:**

**- Jumper CN5:** para reset de inicialização;

**- Jumper CN4:** usado para operação em modo normal (posição 1-2) e também para ressetar a memória de programação EEPROM do porteiro e/ou atualizar o firmware da mesma (posição 2-3);

**- Conector CN6 (TX, RX e GND):** utilizado para instalação do cabo serial para atualização do firmware do porteiro eletrônico.

**- LED 1:** sinaliza as operações realizadas com a Memória EEPROM.

**Ill HDL** *Unidade Externa de Porteiro Eletrônico F10 / F12 23 CABO PARA UTILIZAÇÃO DO SOFTWARE CTI E ATUALIZAÇÃO DO FIRMWARE DO PORTEIRO ELETRÔNICO F10 / F12*

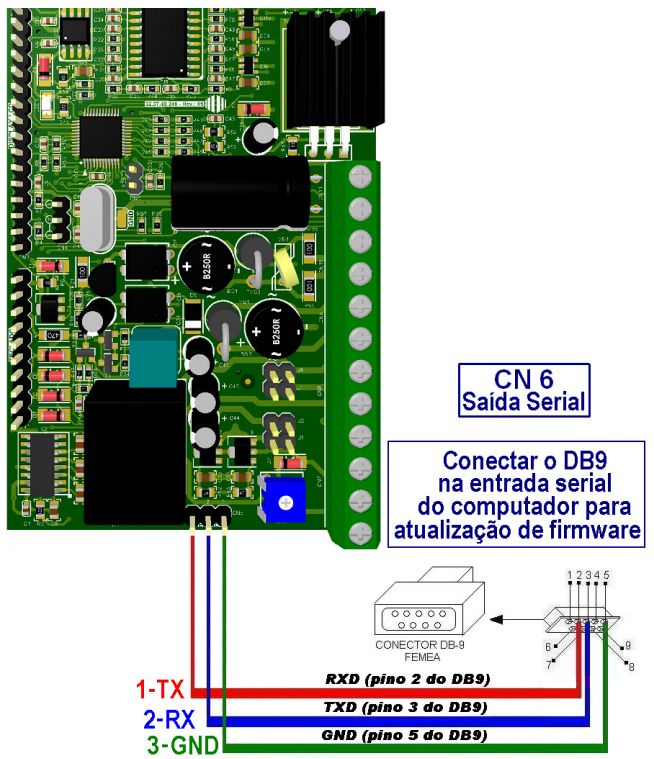

**Importante: os componentes para confecção do cabo serial não são fabricados e nem fornecidos pela HDL.**

## *PROCEDIMENTO PARA ATUALIZAÇÃO DO*

*FIRMWARE NO SOFTWARE CTI*

O **Porteiro Eletrônico F10 / F12** permite que seja atualizado seu firmware (software operacional) de maneira bastante simples através do Software CTI. Para isto, será necessário que o porteiro eletrônico esteja ligado, configurado e conectado com o microcomputador através do cabo serial e o Software CTI também esteja instalado e em operação no microcomputador.

**Importante:** o Software CTI não acompanha o **Porteiro Eletrônico F10 / F12**. O mesmo encontra-se disponível para "download" no site da HDL: www.hdl.com.br. O firmware para atualização também encontra-se disponível neste site.

## **Procedimentos:**

**1 -** Desligar o **Porteiro Eletrônico F10 / F12**;

**2 -** Desconectar o ramal do **Porteiro Eletrônico F10 / F12** quando executar o procedimento de atualização do firmware;

**3 -** Mudar o Jumper de atualização de firmware (CN4), posicionando o mesmo na posição 2-3;

**Observação:** veja a localização do Jumper CN4 e do Led da placa no desenho **Jumper e Leds de Funções**;

**4 -** Instalar o cabo serial no Conector CN6, conectando o Porteiro Eletrônico F10 / F12 com o microcomputador onde está instalado o Software CTI, conforme o desenho do **Cabo para utilização do Software CTI e atualização do firmware do Porteiro Eletrônico F10 / F12**;

**5 -** Ligar o **Porteiro Eletrônico F10 / F12**. Este permanecerá em estado de atualização de Firmware com o Led desligado;

**6 -** No Software CTI dirija-se ao menu **PABX \ Atualização de Firmware**;

**7 -** Ler as instruções desta tela e clicar em avançar;

**8 -** Na tela seguinte, deve-se localizar e selecionar o arquivo com a versão de atualização de firmware desejado a ser transmitido e carregá-lo (\*.hex);

**9 -** Clicar em "Abrir";

**10 -** Transmitir o arquivo selecionado para o **Porteiro Eletrônico F10 / F12**; **11 -** Estando tudo de acordo, o software irá iniciar a atualização do firmware preenchendo os setores de 1 até o 12. Aguarde até que o mesmo seja concluído. Este procedimento poderá demorar alguns minutos;

**12 -** Após o término da atualização, seguir o roteiro que descreve os procedimentos finais de atualização de firmware, não esquecendo de retornar o Jumper CN4 de atualização para a posição original 1-2 (faça esta configuração com o equipamento desligado);

**13 -** Reconectar o ramal e ligar o equipamento. O **Porteiro Eletrônico F10 / F12** inicializa com o novo firmware instalado.

## *CAPÍTULO III - PROGRAMAÇÕES E OPERAÇÕES NAS CENTRAIS HDL*

## **3.01 - PORTEIROS ELETRÔNICOS F10 E F12:**

Os porteiros Eletrônicos F10 e F12 foram desenvolvidos para serem instalados em posição de ramal, existindo uma limitação máxima de 11 porteiros (Central HDL 4-12 ) e 40 porteiros (Centrais Flex). Podem ser instalados os dois modelos simultaneamente (F10 e F12). Para instalá-los, deve se efetuar as programações descritas neste capítulo.

**Importante:** mesmo estando instalado numa Central HDL, é possível programar os porteiros eletrônicos F10 e F12 através de programações diretas. Para isto, basta utilizar os procedimentos do Capítulo IV - Programações e operações em Centrais de outros fabricantes. Neste caso, o ramal em que estiver instalado o porteiro eletrônico não deve ser programado como porteiro F10 ou F12. Instalar em posição de ramal comum evitando que a Central HDL sobre-escreva as programações que haviam sido realizadas via programação direta.

## **3.02 - LISTA DAS FUNÇÕES DISPONÍVEIS (para realizar estas programações, consultar o Manual das Centrais HDL):**

## **PORTEIRO ELETRÔNICO F10:**

- Configurar o ramal como Porteiro F10;
- Criar fila de transbordo para porteiro;
- Nº de toques da fila de transbordo do porteiro;
- Cancelar fila de transbordo do porteiro.

## **PORTEIRO ELETRÔNICO F12:**

- Para configurar o ramal como Porteiro F12.

## **LIGAÇÕES DOS PORTEIROS ELETRÔNICOS F10 E F12 PARA OS RA-MAIS (APARTAMENTOS):**

- Reduzir o tempo de chamada de 1 minuto para 30 segundos (inclusive dos ramais da Central);

- Liberar a Fila de Transbordo (Geral ou Porteiro) para a tecla "0" (Portaria) do Porteiro F12;

**ACIONAMENTO DA(S) FECHADURA(S) DOS PORTEIROS ELETRÔNICOS F10 E F12:**

**III но**г

1º - Através do teclado do aparelho telefônico instalado no ramal;

2º - Utilizando o botão "fechadura" do aparelho de interfone (AZ-01 ou LD-1B) instalado no ramal:

3 o - Através do telefone digitando o código de abertura de fechadura;

- Programar o Porteiro Eletrônico Geral:

- Bloquear o uso do porteiro pelos apartamentos (somente permitido pelo ramal da portaria);

4 o - Ligando-se para o número do ramal do Porteiro Eletrônico desejado;

- Bloquear a abertura da fechadura pelos apartamentos (somente pela portaria).

## **ABERTURA DA(S) FECHADURA(S) ELÉTRICA(S) DO PORTEIRO F12 ATRA-VÉS DE SENHA:**

Para cadastrar a senha 1 no ramal:

Para cancelar a senha 1 cadastrada:

Para cadastrar a senha 2 no ramal:

Para cancelar a senha 2 cadastrada:

## **CONFIGURAÇÃO DO HORÁRIO DE ABERTURA DA(S) FECHADURA(S) ATRAVÉS DE SENHA:**

- Bloquear a abertura da(s) fechadura(s) em todos os horários;

- Liberar a abertura da(s) fechadura(s) em todos os horários;
- Liberar a abertura da(s) fechadura(s) todos os dias da semana;
- Liberar a abertura da(s) fechadura(s) somente dias úteis (segunda à sexta);
- Ativar apenas a FECHADURA 1;
- Ativar as duas fechaduras;
- Bloquear o acesso por senha.

## **CONFIGURAÇÃO DAS FECHADURAS ELÉTRICAS (E/OU ACIONAMENTOS DIVERSOS):**

- Programar o tempo de acionamento da fechadura "1";

- Programar o tempo de acionamento da fechadura "2";

- Programação do modo de funcionamento do comando para acionamento manual ("botoeira").

## **CONFIGURAÇÃO DE BLOCOS:**

- Programar o relacionamento do ramal do porteiro ao respectivo bloco (não havendo necessidade de digitar o número do bloco);

- Bloquear o acesso dos apartamentos ao porteiro;

- Bloquear o acesso por senha;

## *CAPÍTULO IV -*

## *PROGRAMAÇÕES E OPERAÇÕES NAS CENTRAIS DE OUTROS FABRICANTES*

## **4.01 - PORTEIRO ELETRÔNICO F10 / F12:**

O **Porteiro Eletrônico F10 / F12** foi desenvolvido para ser instalado em posição de ramal. Para instalá-lo, deve se efetuar as programações descritas neste capítulo.

**Importante:** para o uso na centrais de outros fabricantes, o jumper J1 deve ser removido.

## **4.02 - PROCEDIMENTOS PARA PROGRAMAR O PORTEIRO ELETRÔNICO F10 / F12:**

**1 -** O porteiro deverá ser instalado numa posição de ramal qualquer da Central.; **2 -** Após este procedimento, utilizar um aparelho telefônico instalado em qualquer outro ramal da Central e fazer uma chamada para o ramal do porteiro;

**3 -** O porteiro irá receber esta chamada e atendê-la automaticamente. Uma comunicação será estabelecida, permitindo a conversa entre o ramal e o porteiro;

**4 -** Entrar em modo de programação digitando: **# + SENHA + # (bip)** Senha de fábrica: **1 2 3 4**;

**5 -** Caso a senha tenha sido modificada, será necessário ressetar o porteiro eletrônico através de reset físico ou via reset de programação (consultar o capítulo de instalação);

**6 -** Após entrar no modo de programação, o usuário poderá discar qualquer uma das programações constantes neste capítulo sem haver a necessidade de digitar a senha novamente;

**7 -** Após uma programação realizada, confirmar digitando: **#**;

**8 -** Após serem feitas as programações, o usuário poderá sair do modo de programação digitando a tecla **#**;

**9 -** Caso o usuário esqueça de sair do modo de programação, o porteiro eletrônico irá sair deste modo automaticamente após 20 segundos da última programação válida.

## **Observações importantes:**

**1 -** Em caso de senha ou programação aceita (correta), o usuário irá escutar três bips curtos;

**2 -** Em caso de senha ou programação recusada (incorreta), o usuário irá escutar um tom contínuo;

**Observação:** no modo **Programação**, caso o usuário digite uma programação errada, o mesmo irá sinalizar erro e sair deste modo automaticamente.

## *28 Manual do Usuário*

**3 -** Para que o porteiro eletrônico passe a operar no modo de desligamento através de detecção de tom de ocupado (funcionando em Central de outro fabricante), remover o Jumper J1 (consultar o capítulo de instalação).

## **4.03 - MODOS DE PROGRAMAÇÃO:**

Possibilitando a realização de diversos ajustes para um melhor funcionamento do **Porteiro Eletrônico F10 / F12** em Centrais telefônicas de outros fabricantes, foram disponibilizados diversos modos de programação conforme a tabela apresentada à seguir:

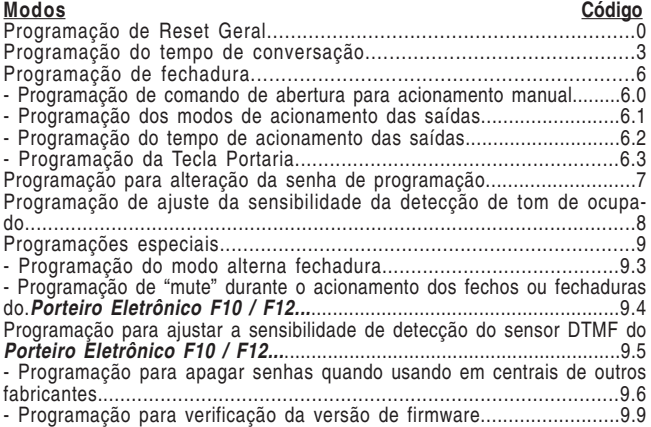

## **Observação muito importante:**

Para uso nas Centrais HDL, os itens Programação de comando de abertura para acionamento manual, Programação dos modos de acionamento das saídas e Programação do tempo de acionamento das saídas deverão ser configurados **somente** nas Centrais HDL, utilizando-se programação geral.

Isto ocorre porque a Central HDL atualiza periodicamente as programações do **Porteiro Eletrônico F10 / F12**. Caso seja desejado programar as três funções citadas acima via programação direta (Centrais de outros fabricantes), o ramal em que estiver instalado o porteiro eletrônico não deve ser programado como **Porteiro Eletrônico F10 / F12**. Instalar em posição de ramal comum evitando que a Central HDL sobrescreva as programações que haviam sido realizadas via programação direta.

Todos os modos de programação poderão ser realizados seguindo o roteiro apresentado nas páginas a seguir.

#### **III** HDL *Unidade Externa de Porteiro Eletrônico F10 / F12 29*

## **PROGRAMAÇÃO PARA RESET GERAL DO PORTEIRO ELETRÔNICO F10 / F12**:

Através deste comando, o **Porteiro Eletrônico F10 / F12** irá perder todos os dados de operações e programações realizadas e armazenadas na memória.

### **Procedimento para programar:**

Entrar em modo de programação digitando: **# + SENHA + # (bip) Observação:** após este comando, o **Porteiro Eletrônico F10 / F12** sai do modo de programação automaticamente.

Para retornar todas as programações de fábrica disponíveis no porteiro eletrônico: **0 + 0 + #**

## **Observações:**

1 - Este comando faz com que a senha de programação retorne ao padrão original de fábrica (1 2 3 4);

### **PROGRAMAÇÃO DE AJUSTE DO TEMPO DE CONVERSAÇÃO DO POR-TEIRO ELETRÔNICO F10 / F12:**

O **Porteiro Eletrônico F10 / F12** permite que o usuário programe o tempo de conversação entre ele e o ramal que está sendo estabelecida a conversação. Este tempo varia de 1 até 10 minutos (variando de 1 em 1 minuto).

### **Procedimento para programar:**

Entrar em modo de programação digitando: **# + SENHA + # (bip)**

Programação do ajuste do tempo de conversação do porteiro eletrônico: **3 + TEMPO DE CONVERSAÇÃO [variando de 0 até 9] + # (bip)** O tempo de conversação padrão de fábrica é de 7 minutos.

**Observação:** 1 = tempo mínimo de conversação (1 minuto) 0 = tempo máximo de conversação (10 minutos)

## **PROGRAMAÇÃO DO COMANDO DE ABERTURA PARA ACIONAMENTO MANUAL ("BOTOEIRA")**:

**Procedimento para programar:** Entrar em modo de programação digitando: **# + SENHA + # (bip)**

Programação de comando de abertura para acionamento manual: **6 + 0 + MODO + # (bip) Modos:**

- 0 Bloqueado
- 1 Acionamento 1
- 2 Acionamento 2
- 3 Acionamentos 1 e 2 **(padrão de fábrica)**

## *30 Manual do Usuário*

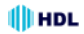

## **PROGRAMAÇÃO DOS MODOS DE ACIONAMENTO DAS SAÍDAS**:

Permite definir como será o comando de acionamento das duas saídas (1 e 2) existentes no porteiro eletrônico.

**Observação:** a saída poderá ser uma fechadura, o comando de acionamento de um motor ou até mesmo um dispositivo elétrico (consulte o capítulo de instalação deste manual).

### **Procedimento para programar:**

Entrar em modo de programação digitando: **# + SENHA + # (bip)**

Programação dos modos de acionamento das saídas:

- **6 + SAÍDA ["1" = saída 1 ou "2" = saída 2] + + 1 + TIPO DO ACIONAMENTO + # (bip) TIPO DO ACIONAMENTO:**
- 0 Modo pulsado **(padrão de fábrica)**
- 1 Pulso único
- 2 Pulso para motor de portão automatizado
- 3 Modo contínuo (on-off)

## **PROGRAMAÇÃO DO TEMPO DE ACIONAMENTO DAS SAÍDAS**:

Permite definir quanto será o tempo de acionamento das duas saídas (1 e 2) existentes no porteiro eletrônico. Este tempo poderá variar de 0 até 9.9 segundos (99 X 10 = 9.900 milisegundos = 9.9 segundos).

### **Procedimento para programar:**

Entrar em modo de programação digitando: **# + SENHA + # (bip)**

Programação do tempo de acionamento das saídas:

**6 + SAÍDA ["1" = saída 1 ou "2" = saída 2] +**

## **+ 2 + TEMPO DO ACIONAMENTO [ 0 até 99 (X10)] + # (bip)**

## **Observações importantes:**

**1 -** o TEMPO DE ACIONAMENTO deverá ser programado entra o valor 00 e 99. O mesmo será multiplicado pelo fator 10 (**Importante:** o tempo deverá ser digitado com 2 digitos. Exemplo: 00, 01,...., 99).

**2 -** o tempo padrão de fábrica é igual a 2500ms. Esta programação é sobrescrita quando instalada numa central HDL.

#### **IllinoL** *Unidade Externa de Porteiro Eletrônico F10 / F12 31*

## **PROGRAMAÇÃO DA TECLA PORTARIA**:

Permite definir o código que será discado pelo **Porteiro Eletrônico F10 / F12** quando o usuário pressionar a tecla (**Portaria**) no painel do mesmo.

## **Procedimento para programar:**

Entrar em modo de programação digitando: **# + SENHA + # (bip)**

Programação do código a ser discado ao pressionar a tecla (**Portaria**): **6 + 3 + CÓDIGO (até 5 algarismos, inclusive** ✳**, exceto #) + # (bip)**

## **PROGRAMAÇÃO DE ALTERAÇÃO DA SENHA DE PROGRAMAÇÃO**:

O porteiro eletrônico sai de fábrica com a senha padrão **1 2 3 4**. Esta senha de fábrica poderá ser alterada por outra senha, também de 4 dígitos.

## **Procedimento para programar:**

Entrar em modo de programação digitando: **# + SENHA + # (bip)** Programação para alteração da senha de programação: **7 + NOVA SENHA + # (bip) (senha padrão de fábrica: 1234)**

## **PROGRAMAÇÃO DE AJUSTE DA SENSIBILIDADE DA DETECÇÃO DE TOM DE OCUPADO DO PORTEIRO ELETRÔNICO F10 / F12:**

Este ajuste pode ser utilizado para dar mais segurança no desligamento da chamada por centrais de terceiros. O porteiro eletrônico possui 2 níveis de detecção de tom de ocupado.

### **Procedimento para programar:**

Entrar em modo de programação digitando: **# + SENHA + # (bip)**

Programação do ajuste da sensibilidade da detecção do tom de ocupado: **8 + NÍVEL ["0" - padrão de fábrica ou "1" - seguro] + # (bip)** O nível do tom de ocupado padrão de fábrica é 0.

**Observação:** para possibilitar que o **Porteiro Eletrônico F10 / F12** detecte o tom de ocupado, será necessário remover o Jumper 1.

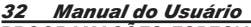

**PROGRAMAÇÕES ESPECIAIS:**

## **PROGRAMAÇÃO DO MODO ALTERNA FECHADURA DO PORTEIRO ELE-TRÔNICO F10 / F12:**

Permite fazer a inversão entre os acionamentos 1 e 2. Ao pressionar ✳1 será comandado o Acionamento 2 e, pressionando ✳2, será comandado o Acionamento 1.

### **Procedimento para programar:**

Entrar em modo de programação digitando: **# + SENHA + # (bip)**

Programação do ajuste de virada dos porteiros eletrônicos: **9 + 3 + VALOR [1 - ativa função / 0 - desativa função] + # (bip)** O modo alterna fechadura padrão de fábrica é 0.

## **PROGRAMAÇÃO DE "MUTE" DURANTE O ACIONAMENTO DOS FECHOS OU FECHADURAS DO PORTEIRO ELETRÔNICO F10 / F12:**

Permite ativar ou desativar o "mute" do **Porteiro Eletrônico F10 / F12** durante o acionamento das fechaduras e fechos.

### **Procedimento para programar:**

Entrar em modo de programação digitando: **# + SENHA + # (bip)**

Programação de "mute" dos porteiros eletrônicos:

**9 + 4 + OPÇÃO [1 - desativa "mute" / 0 - ativa "mute"] + # (bip)** O "mute" padrão de fábrica é ativado.

## **PROGRAMAÇÃO PARA AJUSTAR A SENSIBILIDADE DE DETECÇÃO DO SENSOR DTMF DO PORTEIRO ELETRÔNICO F10 / F12:**

Permite aumentar ou diminuir a sensibilidade de detecção do sendor DTMF do **Porteiro Eletrônico F10 / F12**.

### **Procedimento para programar:**

Entrar em modo de programação digitando: **# + SENHA + # (bip)**

Programação para ajustar a sensibilidade do detector DTMF dos porteiros eletrônicos:

## **9 + 5 + OPÇÃO [0 ou 1 ou 2] + # (bip) Opções:**

- 0 Sensibilidade Padrão (Padrão de fábrica)
- 1 Diminui Sensibilidade do Detector DTMF
- 2 Aumenta Sensibilidade do Detector DTMF

#### Ill HDL *Unidade Externa de Porteiro Eletrônico F10 / F12 33*

### **PROGRAMAÇÃO PARA APAGAR SENHAS QUANDO USANDO EM CEN-TRAIS DE OUTROS FABRICANTES:**

Permite apagar as senhas cadastradas diretamente pelo usuário quando o Porteiro está sendo utilizada em centrais de outros fabricantes.

### **Procedimento para programar:**

Entrar em modo de programação digitando: **# + SENHA + # (bip)**

Programação para ressetar as senhas cadastradas pelo usuário no modo "uso em centrais de outros fabricantes":

### **9 + 6 + # (bip) Observação:**

### **PROGRAMAÇÃO PARA VERIFICAÇÃO DA VERSÃO DO PORTEIRO ELE-TRÔNICO F10 / F12:**

Permite identificar através de bips sonoros a versão do firmware gravado no **Porteiro Eletrônico F10 / F12**.

### **Procedimento para programar:**

Entrar em modo de programação digitando: **# + SENHA + # (bip)**

Programação da verificação da versão de firmware: **9 + 9 + # (bip)**

O **Porteiro Eletrônico F10 / F12** irá responder através de bips sonoros a versão de seu firmware de acordo com a tabela a seguir: Versão 1. 0 (não bipa) Versão 1.1 (1 bip) Versão 1.2 (2 bips)

Versão 1.3 (3 bips) .

.

.<br>Versão 1."n" ("n" bips)

## **ACIONAMENTO DA(S) ABERTURA(S) DO PORTEIRO ELETRÔNICO F10 / F12 (CENTRAIS HDL FLEX E CENTRIX):**

Para se fazer o acionamento da(s) abertura(s) durante uma conversação com o Porteiro Eletrônico F10 / F12, deve-se fazer uma chamada através do porteiro eletrônico para o ramal desejado. Após estabelecer a comunicação (chamada ser atendida), o usuário do ramal que atendeu a ligação poderá acionar as aberturas de três maneiras diferentes:

- ✳ **+ 1 (ACIONAMENTO 1)**
- ✳ **+ 2 (ACIONAMENTO 2)**
- ✳ **+ 3 (ACIONAMENTOS 1 e 2)**

### **FUNÇÃO ABERTURA COM SENHA EM CENTRAIS DE OUTROS FABRI-CANTES:**

Quando utilizado em centrais de outros fabricantes, permite que os moradores cadastrem suas próprias senhas dentro do Porteiro Eletrônico (memória interna). Para isso, realizar uma ligação para o mesmo, seguindo o procedimento logo abaixo.

### **Observações muito importantes:**

1 - Esta função somente é habilitada com o Jumper 1 sacado, ou seja no Modo "Uso em centrais de outros fabricantes";

2 - Quando utilizado nas Centrais HDL (Flex e Centrix), o cadastro de senha deverá seguir o procedimento padrão.

### **Procedimento para cadastrar:**

Estando instalado numa central de outro fabricante, o este Porteiro permite que sejam gravadas **100 senhas** de moradores com, no máximo **10 dígitos (Número do Apartamento + Senha de até 4 dígitos)**.

## **Função Cadastrar Senha:**

Em conversação com o porteiro, digitar:  $# + * + 5 + \text{N}$ úmero do Apartamento + Senha (até 4 dígitos) +  $#$ 

## **Função Apagar Senha:**

Em conversação com o porteiro, digitar:  $# + * + 6 + \text{N}$ úmero do Apartamento + Senha (até 4 dígitos) + #

### **Procedimento de abertura:**

Para abrir as fechaduras, digitar no porteiro:  $* + 5 + N$ úmero do Apartamento + Senha (até 4 dígitos) **Observação:** ao final do último dígito correto a fechadura é acionada automaticamente, emitindo "bip" de confirmação. Caso seja um número inválido, somente após o 10º dígito o Porteiro irá sinalizar "bip de erro" (tom contínuo).

## *CAPÍTULO V - DADOS TÉCNICOS*

**Perfil de utilização:** residências, condomínios, hotéis e empresas;

**Tecnologia:** ARM - Advanced Risc (Reduce Instruction Set Computer) Machine;

**Microcontrolador:** LPC2103 (Processador ARM 32 bits);

**Teclado:** 12 teclas (similar ao de um telefone);

**Dispositivos de áudio:** microfone e alto-falante para comunicação;

**Circuito de ramal:** comando de ocupação e sensor de ring;

**Circuito de áudio:** detector de MF (multifrequencial) via DSP (digital signal processing) e Gerador de MF (multifrequencial) via chip HT9200;

**Saídas:** duas saídas independentes cada uma para acionamento de um dispositivo (**Observação:** não devem ser acionadas simultaneamente);

## **Corrente de Acionamento das Saídas:**

**Saída 1:** 1,2A de pico ou 200mA contínuo / **Saída 2:** 2A;

**Sensor externo:** associado (via programação) ao dispositivo, para acionamento imediato;

Condições ambientais: temperatura: de 0 a 40°C e umidade relativa do ar entre 10 e 50% sem condensação;

**Potência máxima consumida:** 6W;

**Tempo máximo de conversação:** programável de 1 a 10 minutos variando de 1 em 1 minuto (padrão de fábrica: 7minutos);

**Identificação de chamadas:** padrão DTMF;

**Tom de ocupado:** frequência: 425Hz +/-10% / Cadência:

**Cadência do tom:** mínimo 150ms e máxima de 600ms (nominal 250ms);

**Tempo entre a ocupação e discagem (primeiro dígito):** 700ms;

**Quantidade de porteiros:** um em cada posição de ramal:

**Distância máxima entre o porteiro e a Central:** até 100m (consultar tabela de bitola de fios). Instalar preferencialmente a fonte e a fechadura próxima do porteiro eletrônico;

**Cabo de áudio para o ramal:** CCI50 (ramal);

**Cabo para a fechadura e alimentação:** consultar tabela de bitola de fios; **Alimentação da Fonte TRA-400 (não incluído no produto):** 127VAC ou 220VAC - 50 ou 60Hz;

**Saída da Fonte TRA-400 (não incluído no produto):** 14VAC - 400mA;

**Proteção elétrica da Fonte TRA-400 (não incluído no produto)**: proteção com varistores contra transientes e oscilação AC;

**Proteção elétrica do porteiro eletrônico**: contra transientes e oscilação DC na entrada do ramal com TVS (Transient Voltage Supressor) e varistores; **Tabela de bitola de fios:** 0 a 20 metros: 22AWG ou 0.3mm<sup>2</sup>

21 a 50 metros: 20AWG ou 0,5mm<sup>2</sup>

51 a 100 metros: 16AWG ou 1.5mm<sup>2</sup>

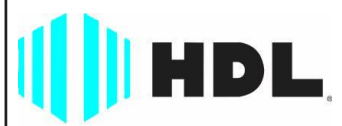

## Inovação Inteligente

HDL da Amazônia Indústria Eletrônica Ltda. Avenida Abiurana, 1.150 - Distrito Industrial Manaus - AM - Cep 69075-010 Tel: (11) 4025-6500 - Fax: (11) 4024-3232 CNPJ: 04.034.304/0001-20 - Made in Brazil e-mail: hdl@hdlsac.com.br http://www.hdl.com.br

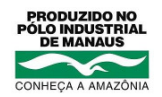